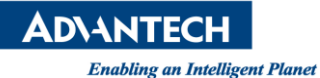

## **Advantech AE Technical Share Document**

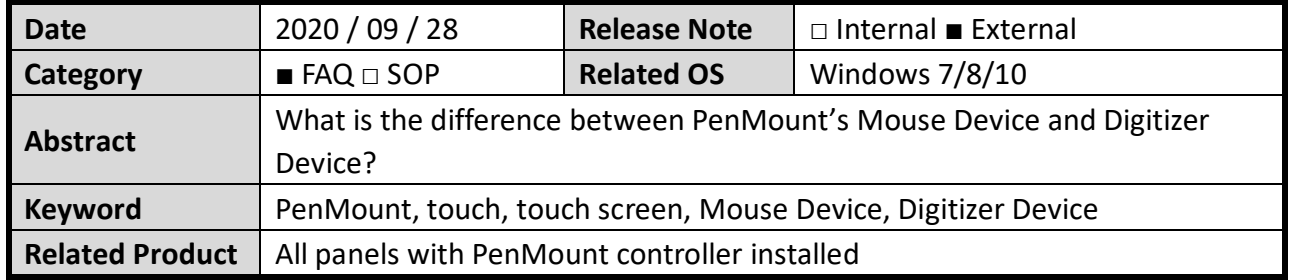

## **Brief Solution:**

The PenMount device driver supports two types of device type configurations: mouse and digitizer. The mouse device type is compatible to all Windows operating systems while the digitizer device only works on systems that support Tablet PC Input.

Starting from PenMount Universal Driver V2.4, the setup program will allow users to choose to install the device as a "Mouse Device" or "Digitizer Device" on systems that support Digitizers. A message box will pop up as following:

Please select "**YES**" for installing PenMount as mouse device; select "**NO**" for digitizer device.

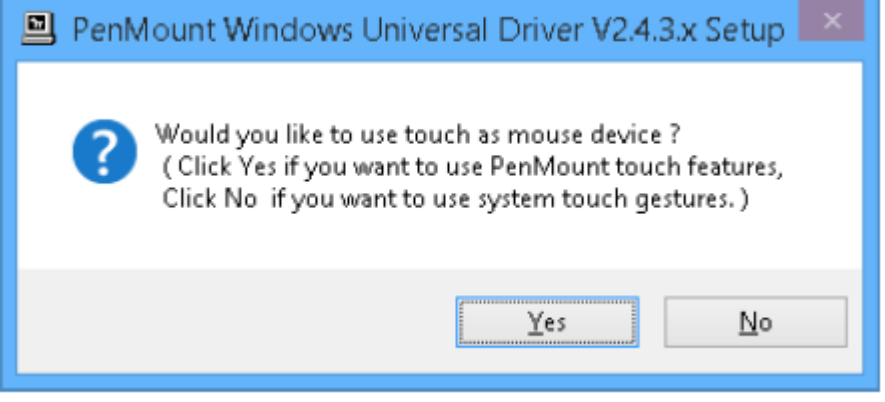

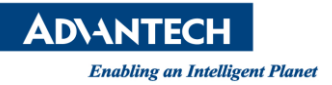

In general, installing the PenMount controller as a mouse device is recommended. If you wish to use the Tablet PC Input features in Windows 7 / 8 / 10, you may need to choose to install the PenMount device as a digitizer.

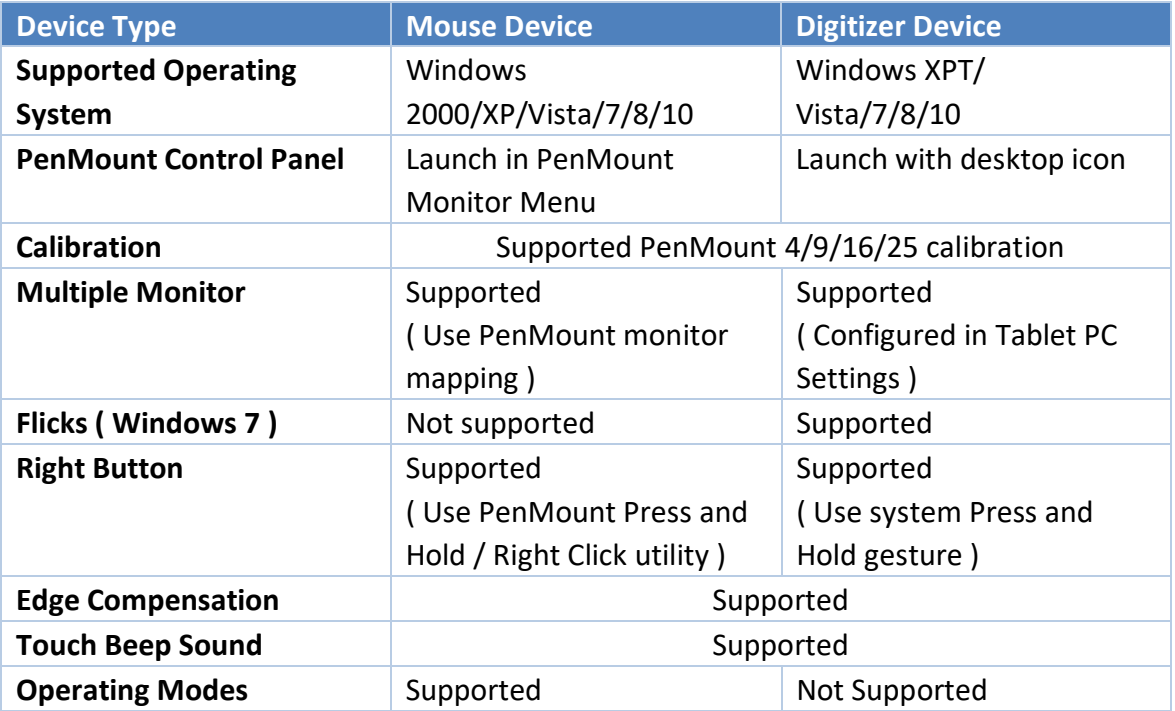

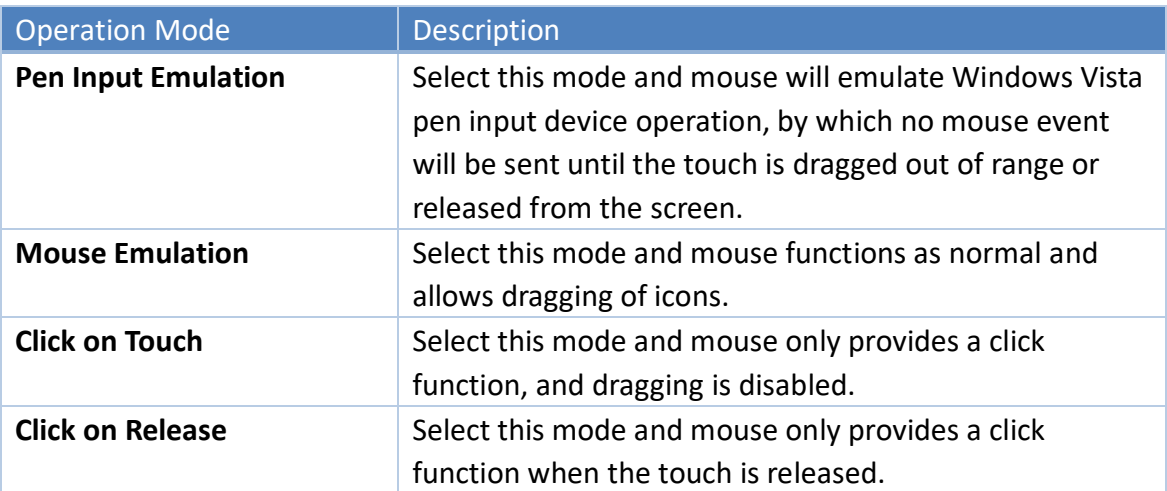

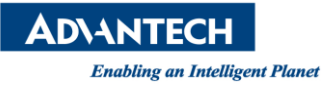

There are several differences between the mouse version and the digitizer version of the PenMount Control Panel.

For digitizer devices, please check the "Tablet PC Settings" in the system Control Panel for mapping monitors.

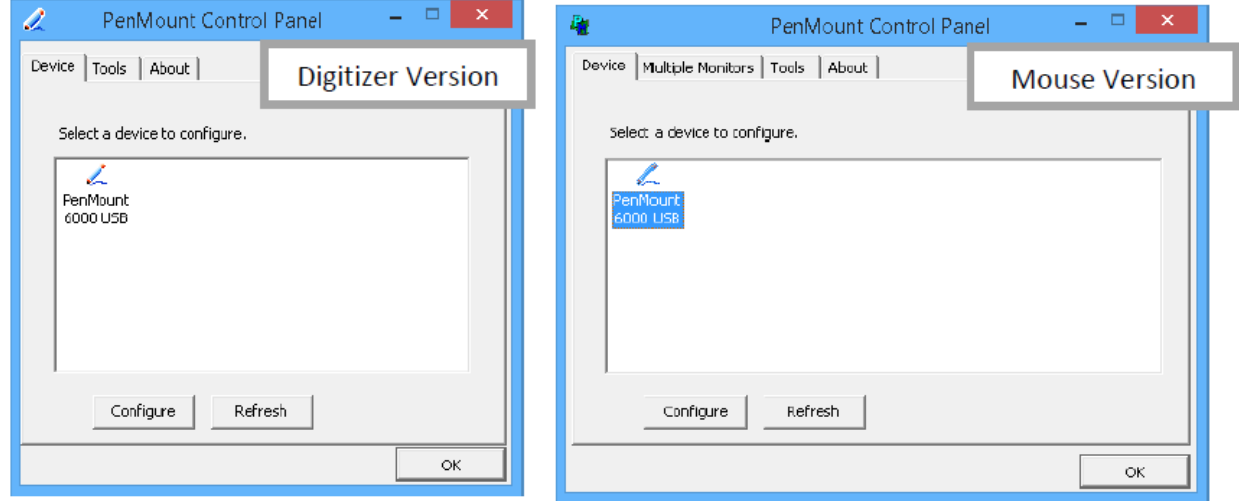

Take the PenMount 6000 for example, the device configuration window will appear after clicking on the "PenMount 6000 USB" or "PenMount 6000 RS232" icon in the PenMount Control Panel.

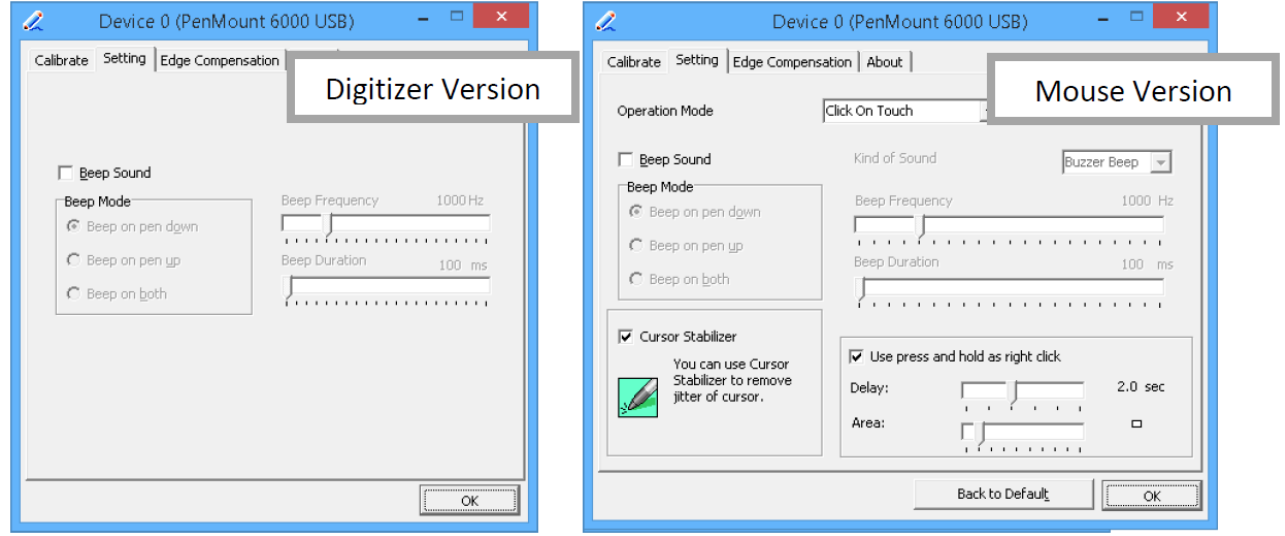

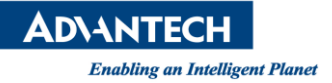

## **Supported operating system**

The PenMount Windows Universal Driver supports the following Windows operating systems. The PenMount device driver can be installed as a digitizer on systems that provides Tablet PC support.

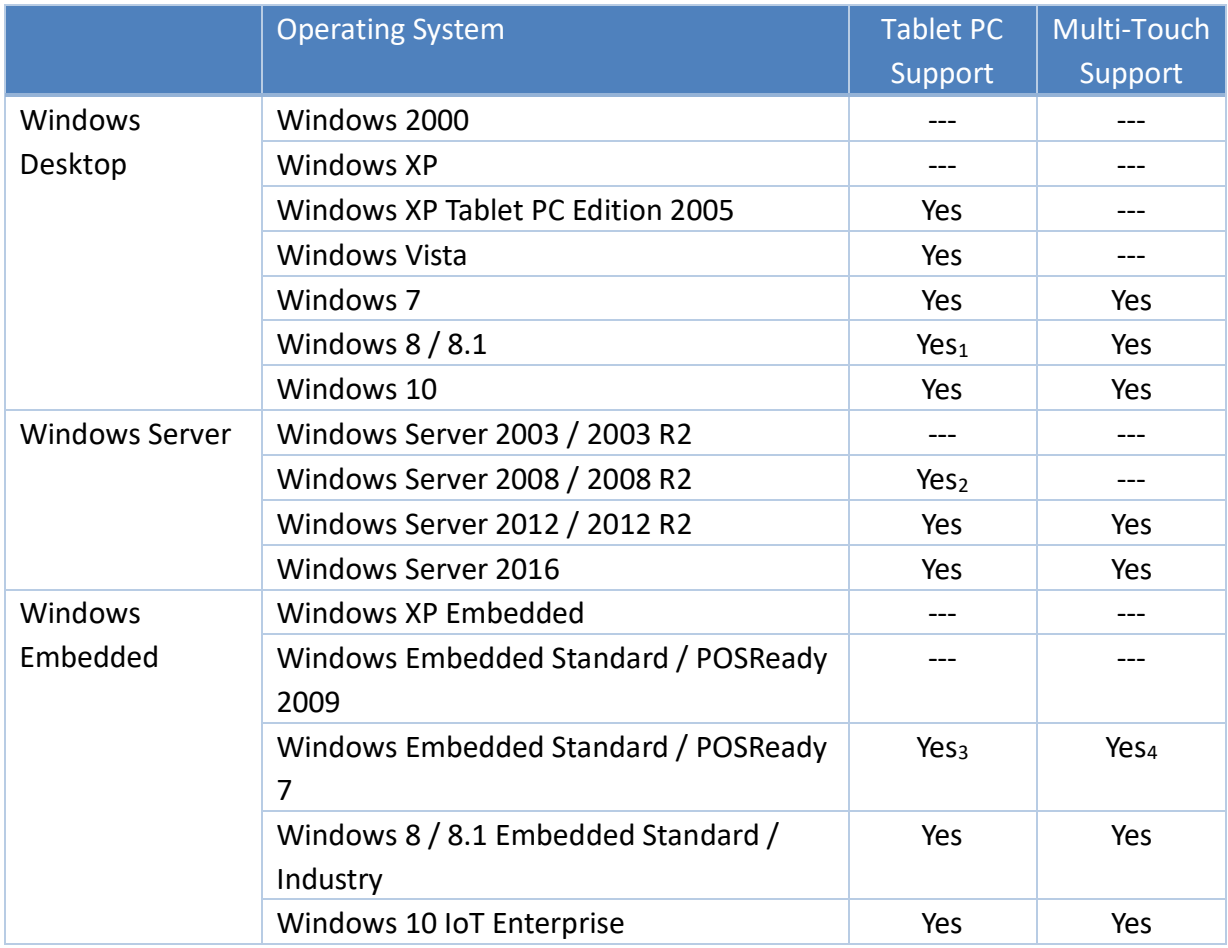

1 For Windows 8 / 8.1 with OEM Licenses, need to updat[e KB3095649](https://support.microsoft.com/en-us/help/3095649/win32k-sys-update-in-windows-october-2015) for multi-touch support.

2 Must manually install tablet pc service from control panel.

3 Only WES7P SKU provides Tablet PC support.

4 Only WES7P SKU provides Tablet PC support.